# CMSC201 Computer Science I for Majors

Lecture 19 – File Input/Output

### Last Class We Covered

- String Formatting
  - Type specifiers
  - Decimals, floats, and strings
  - Alignment
  - Fill characters

# Any Questions from Last Time?

# Today's Objectives

To learn all about file input and output

- Including how to:
  - Open a file
  - Read in its data
  - Write to a file
  - Close a file

# File Input and Output

# Why Use Files?

- Until now, the Python programs you've been writing use pretty simple input and output
  - User types input at the keyboard
  - Results (output) are displayed in the console
- This is fine for short and simple input...
  - But what if we want to average 50 numbers, and mess up when entering the 37th one?
  - Start all over???

### What is File I/O?

- One solution is to <u>read</u> the information in from a file on your computer
  - You can even write information to a file
- This process is called File I/O
  - "I/O" stands for "input/output"
  - Python has built-in functions that make this easy

### File I/O Example: Word Processor

- "Reading" in a file using a word processor
  - File opened from hard disk
  - -Contents read into memory (RAM)
  - File closed on hard disk
  - -IMPORTANT: Changes to the file are made to the copy stored in memory, not the original file on the disk

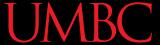

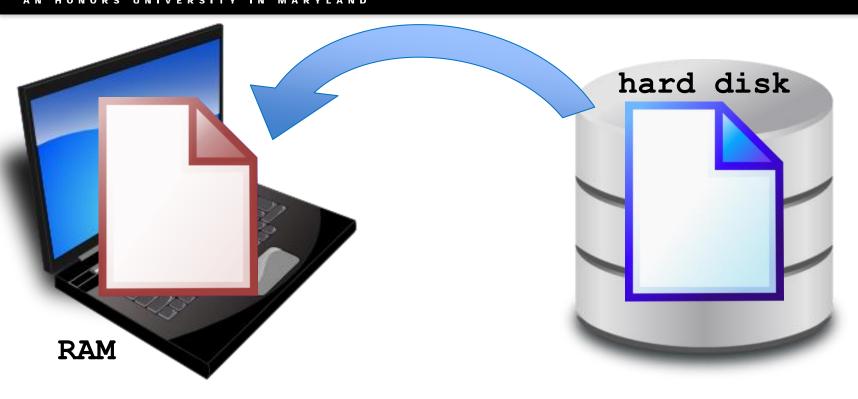

- 1. File opened from hard disk
- 2. Contents read into memory (RAM)
- 3. File closed from hard disk
- 4. Changes are saved to the copy in memory

### File I/O Example: Word Processor

- "Writing" a file using a word processor
  - (Saving a word processing file)
  - Original file on the disk is reopened in a mode that will allow writing
    - This actually erases the old contents!
  - Copy the version of the document stored in memory to the original file on disk
  - File is closed

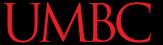

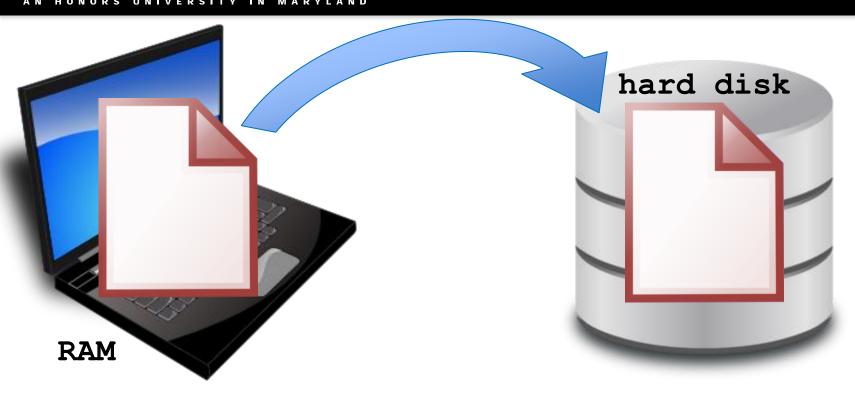

- 1. File opened on hard disk for writing
- 2. (Old contents are erased!)
- 3. Copy version in memory to hard disk
- 4. Close file on hard disk

# File Processing

- In order to do interesting things with files, we need to be able to perform certain operations:
  - Associate an external file with a variable
    - Opening the file
  - Manipulate the variable (the file object)
    - Reading from or writing to the file object
  - -Close the file
    - Making sure the object and file match at the end

# Opening a File

### C. .... to ... fo ...

### Syntax for open () Function

```
myFile = open (file_name [, access_mode])
file_name
```

- This argument is a string the contains the name of the file you want to access
  - "input.txt"
  - fileName
  - "roster.dat"

### Syntax for open () Function

```
myFile = open(file_name [, access_mode])
access_mode (optional argument)
```

- This argument is a string that determines which of the modes the file is to be opened in
  - "r" (open for reading)
  - "w" (open for writing)
  - "a" (open for appending)

File being opened must be in the same folder as the Python file

### **UMBC**

### Examples of Using open ()

• In general, we will use commands like:

```
myFile = open("scores.txt")
dataIn = open(statsFile, "r")
dataOut = open("stats2.dat", "w")
```

an example input file

```
      scores.txt

      2.5
      8.1
      7.6
      3.2
      3.2

      3.0
      11.6
      6.5
      2.7
      12.4

      8.0
      8.0
      8.0
      7.5
```

# Reading in a File

### Using File Objects to Read Files

```
myFile = open("myStuff.txt")
```

- This line of code does three things:
  - 1. Opens the file "myStuff.txt"
  - 2. In "reading" mode (which is the default)
  - 3. Assigns the opened file to the variable myFile
- Once the file is open and assigned to a variable, we can start reading it

### Three Ways to Read a File

- There are three different ways to read in a file:
- Read the whole file in as one big long string myFile.read()
- Read the file in one line at a time myFile.readline()
- 3. Read the file in as a list of strings (each is one line)
  myFile.readlines()

### **UMBC**

### **Entire Contents into One String**

```
>>> info = open("hours.txt")
>>> wholeThing = info.read()
>>> wholeThing
'123 Suzy 9.5 8.1 7.6 3.1 3.2\n456 Brad 7.0
9.6 6.5 4.9 8.8\n789 Jenn 8.0 8.0 8.0 8.0
7.5'
```

```
hours.txt

123 Suzy 9.5 8.1 7.6 3.1 3.2

456 Brad 7.0 9.6 6.5 4.9 8.8

789 Jenn 8.0 8.0 8.0 8.0 7.5
```

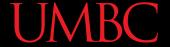

### **Entire Contents into One String**

```
>>> info = open("hours.txt")
>>> wholeThing = info.read()
>>> wholeThing
'123 Suzy 9.5 8.1 7.6 3.1 3.2\n\56 Brad 7.0
9.6 6.5 4.9 8.8\n\89 Jenn 8.0 8.0 8.0 8.0
7.5\n
```

notice the escape sequence (\n) is read in as well

```
      hours.txt

      123
      Suzy
      9.5
      8.1
      7.6
      3.1
      3.2

      456
      Brad
      7.0
      9.6
      6.5
      4.9
      8.8

      789
      Jenn
      8.0
      8.0
      8.0
      8.0
      7.5
```

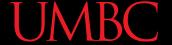

### One Line at a Time

```
>>> info = open("hours.txt")
>>> lineOne = info.readline()
>>> lineOne
'123 Suzy 9.5 8.1 7.6 3.1 3.2\n'
>>> lineTwo = info.readline()
'456 Brad 7.0 9.6 6.5 4.9 8.8\n'
```

```
hours.txt
123 Suzy 9.5 8.1 7.6 3.1 3.2
456 Brad 7.0 9.6 6.5 4.9 8.8
789 Jenn 8.0 8.0 8.0 8.0 7.5
```

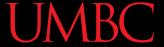

### As a List of Strings

```
>>> info = open("hours.txt")
>>> listOfLines = info.readlines()
>>> listOfLines
['123 Suzy 9.5 8.1 7.6 3.1 3.2\n', '456 Brad
7.0 9.6 6.5 4.9 8.8\n', '789 Jenn 8.0 8.0
8.0 8.0 7.5 n'
```

```
hours.txt
123 Suzy 9.5 8.1 7.6 3.1 3.2
456 Brad 7.0 9.6 6.5 4.9 8.8
789 Jenn 8.0 8.0 8.0 8.0 7.5
```

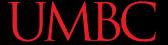

### Using open ()

• Which of these are valid uses of open()?

```
1.myFile = open(12, "r")
2.fileObj = open("HELLO.txt")
3.writeTo = open(fileName, "w")
4. "file" = open("test.dat", "R")
5.theFile = open("file.dat", "a")
```

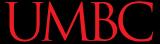

### Using open ()

Which of these are valid uses of open()?

```
not a valid string

1.myFile = open (12, "r")

2.fileObj = open ("HELLO.txt")
uppercase "R" is not a valid access mode

4."file" = open ("test.dat", "R")

5.theFile = open ("file.dat", "a")
```

# Three Ways to Read a File

- Write the code that will perform each of these actions using a file object called fileIn
- 1. Read the whole file in as one big long string

2. Read the first line of the file

3. Read the file in as a list of strings (each is one line)

### Three Ways to Read a File

- Write the code that will perform each of these actions using a file object called fileIn
- 1. Read the whole file in as one big long string
   bigString = fileIn.read()
- 2. Read the first line of the file
   firstLine = fileIn.readline()
- 3. Read the file in as a list of strings (each is one line)
  stringList = fileIn.readlines()

# Writing to Files

### **UMBC**

# Opening a File for Writing

- Use open () just like we do for reading
  - Provide the filename and the access mode

```
fileObj = open("output.txt", "w")
```

- Opens the file for writing
- Wipes the contents!

```
fileObj = open("myNotes.txt", "a")
```

- Opens the file for appending
- Writes new data to the end of the file

### **UMBC**

### Writing to a File

- Once a file has been opened, we can write to it
  - What do you think the function to write is called?

```
myFile.write( "hello world!" )
```

We can also use a string variable in write()
 myFile.write( writeString )

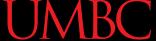

### Details About write()

- write() only writes exactly what it's given!
  - This means whitespace (like " $\n$ ") is up to you
  - Unlike print(), which adds a newline for you

```
myFile = open("greeting.dat", "w")
myFile.write("Hello\nWorld\n")
myFile.close()
```

### **Word of Caution**

Write can only take <u>one string</u> at a time!

• These won't work:

Why don't these work?
the first is multiple strings
the second is an int, not a string

```
fileObj.write("hello", "my", "name")
fileObj.write(17) Why does this work?
```

But this will:

concatenation creates <u>one</u> string casting turns the int into a string

```
fileObj.write("hello" + " my " + "name")
fileObj.write(str(17))
```

### Closing a File

- Once we are done with our file, we close it
  - We do this for all files ones that we opened for writing, reading, or appending!

myFileObject.close()

- Properly closing the file is important why?
  - It ensures that the file is saved correctly

**UMBC** 

### Time for...

# LIVECODING!!!

# deSpacing

- Write a function that
  - Reads in from a file called "spaced.txt"
  - Counts how many whitespace characters it has (\n, \t, and )
  - Prints out the total count of whitespace characters
  - Creates a new file without any of the whitespace characters (called "unspaced.txt")

# deSpacing: Output

- File: Available in Dr. Gibson's pub directory
   /afs/umbc.edu/users/k/k/k38/pub/cs201/spaced.txt
  - Lots of tabs and spaces

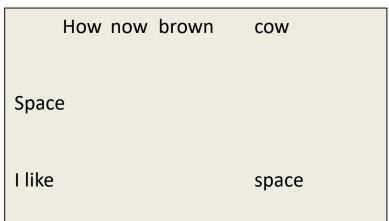

• Output:

bash-4.1\$ python spaced.py

There were 44 spacing characters in the file

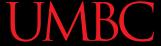

# Daily CS History

- Douglas Englebart
  - Invented the computer mouse,
     bitmapped screens, hypertext,
     and the precursor to the GUI
    - "Mother of All Demos"
  - Focused his career on "making the world a better place"
  - Believed the way to do this was by using technology to augment human intelligence

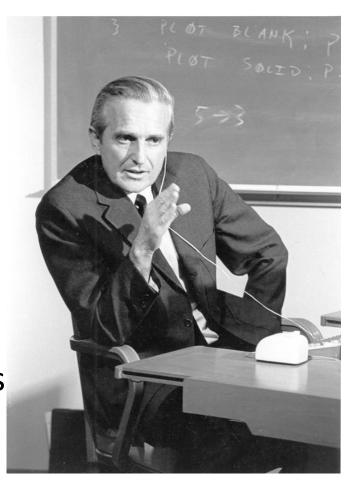

### **Announcements**

- Homework 6 is due Friday, November 12th
  - The topic is recursion recommended that you do the assignment parts in order
- Midterm Exam 2 is when?
  - Next class!

### **Image Sources**

- Laptop:
  - https://pixabay.com/p-33521
- Database:
  - http://www.clipartkid.com/database-symbol-clip-art-at-clker-com-vector-clip-art-online-QMSKDE-clipart/
- Douglas Englebart:
  - https://commons.wikimedia.org/wiki/File:SRI\_Douglas\_Engelbart\_1968.jpg